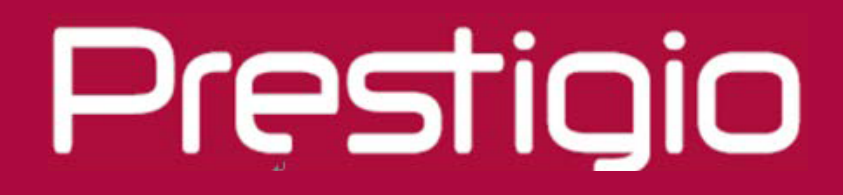

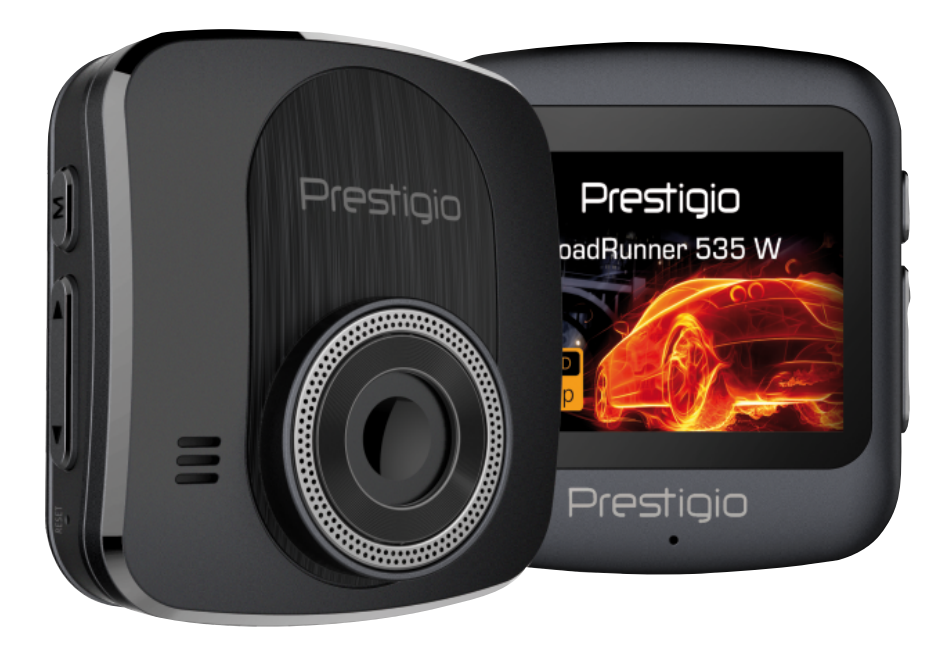

# **Автомобильный видеорегистратор**

**RoadRunner 535W**

**Руководство пользователя**

#### **Информация о данном руководстве**

Данное руководство пользователя специально разработано для детализации функций и характеристик устройства.

- 1. Прочитайте, пожалуйста, это руководство, чтобы обеспечить безопасное и надлежащее использование.
- 2. Описания основываются на параметрах устройства по умолчанию.

3. Компания «Prestigio» постоянно стремится улучшить свою продукцию. В связи с обновлением программного обеспечения некоторое содержание данного руководства пользователя может отличаться от вашего продукта. «Prestigio» оставляет за собой право изменять данное руководство в любое время без предварительного уведомления. Пожалуйста, примите ваш продукт в качестве стандартного.

#### **Условные обозначения, используемые в данном руководстве**

В данном руководстве пользователя мы используем следующие символы для идентификации полезной и важной информации:

**Предупреждение**: предоставляет меры предосторожности и важную информацию.

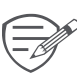

**Примечание**: предоставляет дополнительную информацию.

**Советы**: советы по использованию.

> Порядок опций или меню, которые необходимо выбрать, чтобы выполнить шаг.

### Содержание

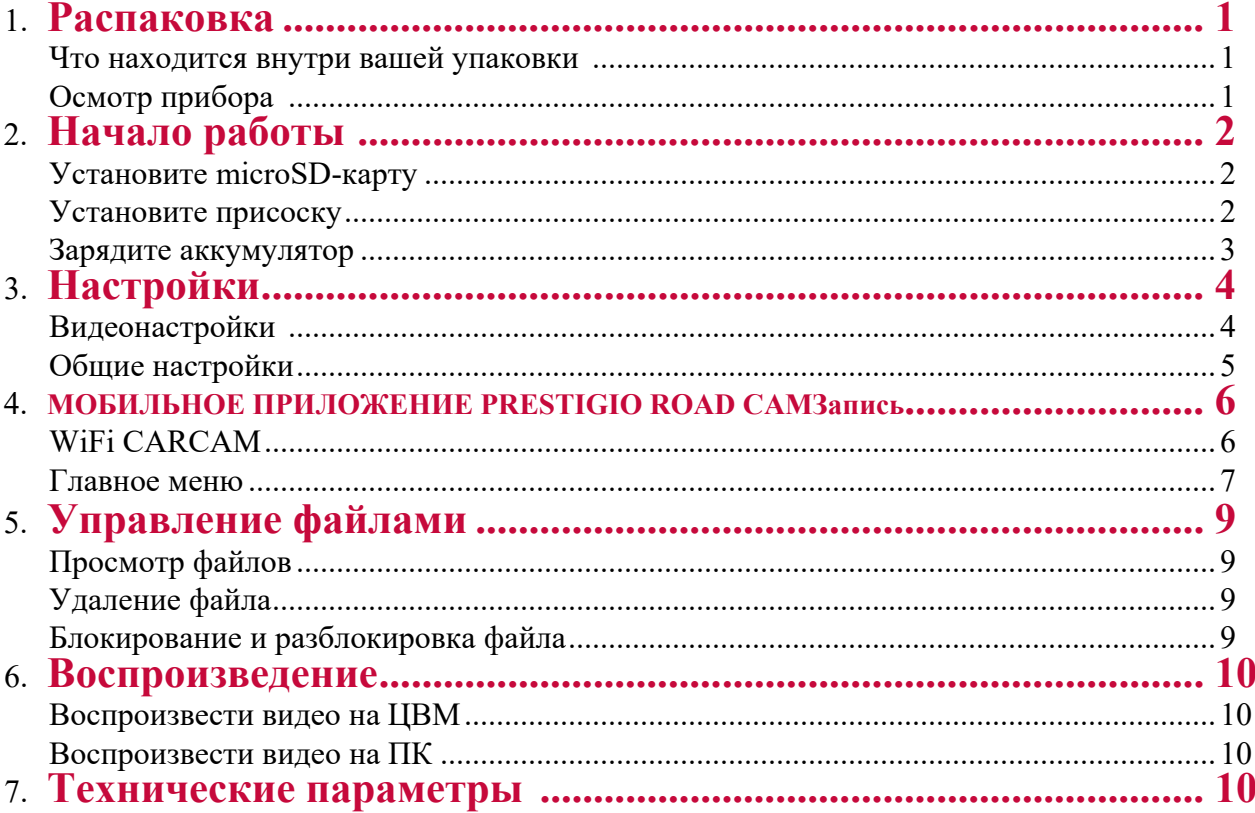

## **1. Распаковка**

#### **Внутри вашей упаковки**

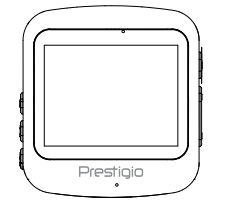

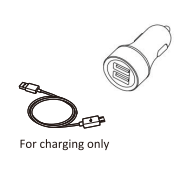

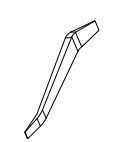

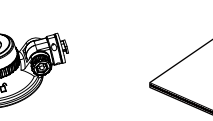

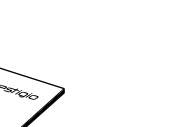

- Видеорегистратор для машины
- Автомобильное зарядное устройство
- лопатка для прокладки кабеля
- Краткое руководство пользователя
- Присоска

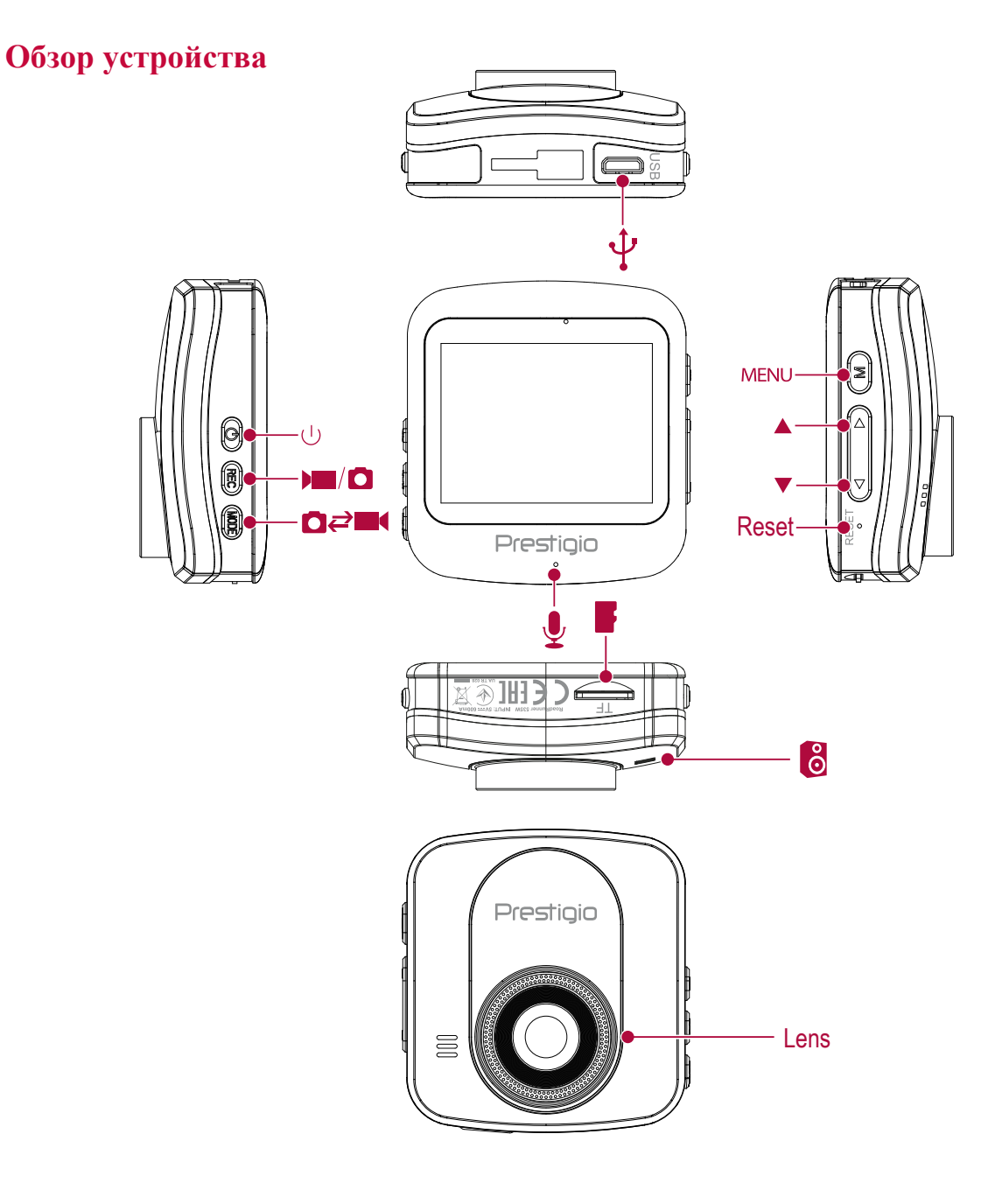

## **2. Начало работы**

#### **Установите microSD-карту**

Перед началом видеозаписи вставьте, пожалуйста, microSD-карту (не включена в поставку) в слот так, чтобы она зафиксировалась на месте.

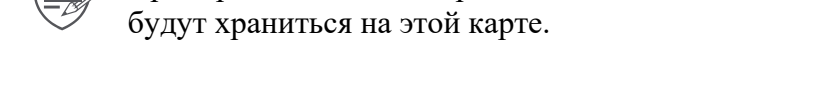

#### **Установите присоску**

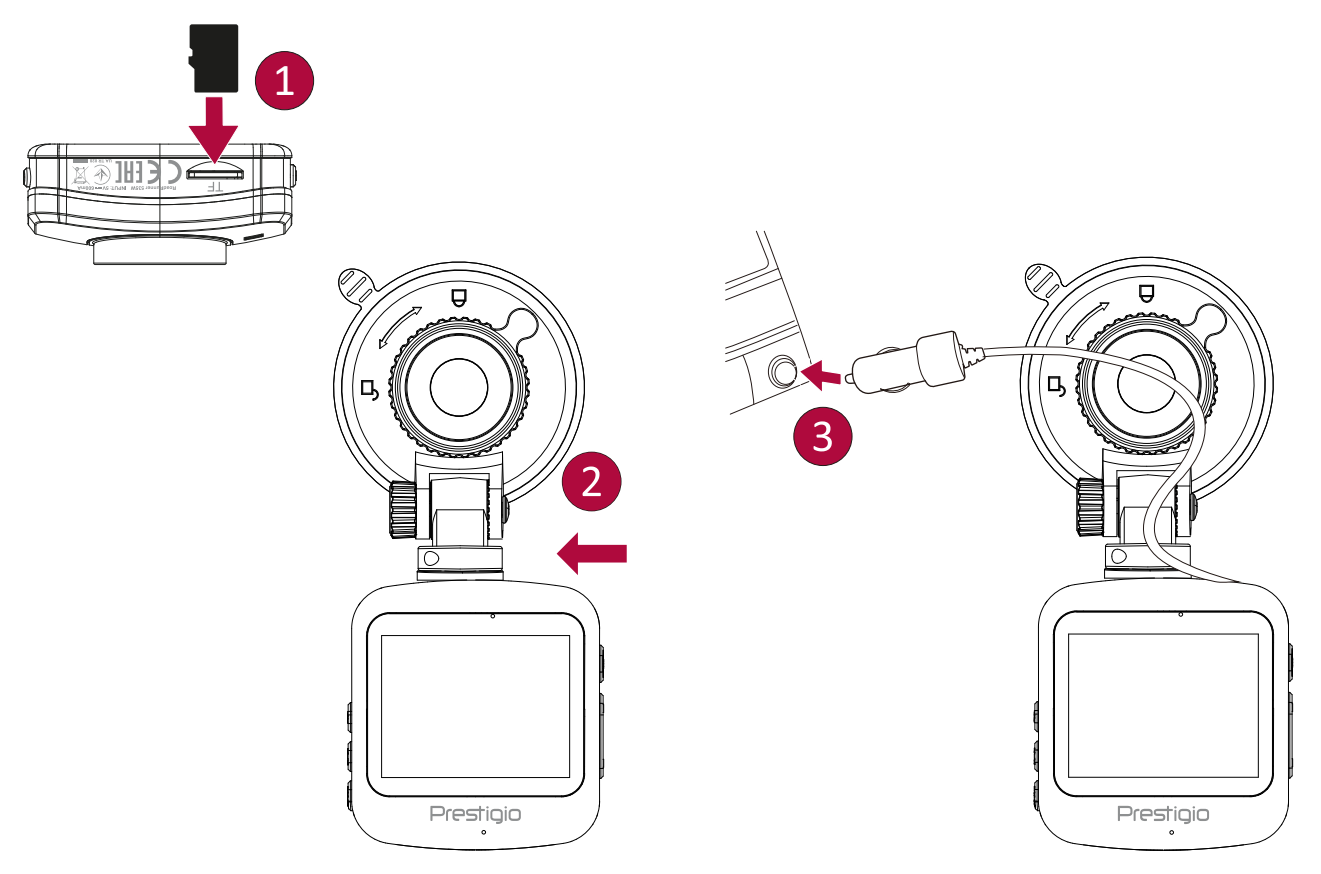

- Следуйте за стрелкой, указывающей направление, чтобы установить присоску и закрепить прибор в его держателе.
- Удалите защитную бумагу с присоски и расположите прибор на чистом ветровом стекле или передней панели.

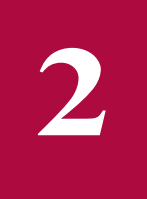

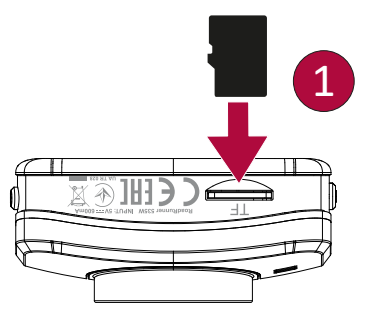

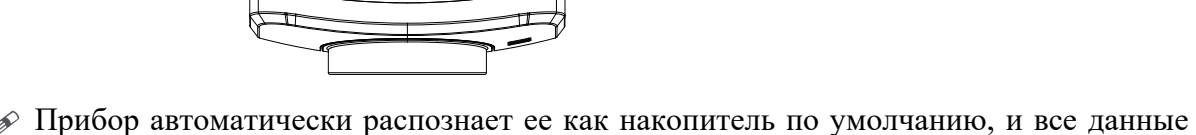

### **Зарядите аккумулятор**

Перед первым использованием устройства полностью зарядите литий-ионный аккумулятор, пожалуйста. Аккумулятор полностью зарядится через 1-2 часа.

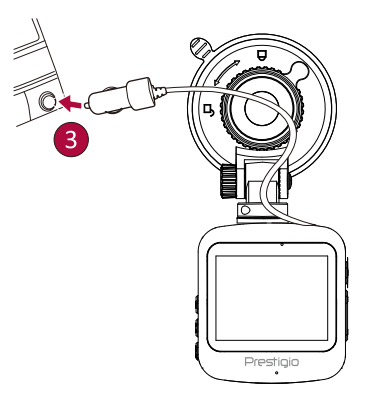

- Использование автомобильного зарядного устройства: заряжайте прибор с помощью автомобильного прикуривателя. Прибор начнет заряжаться после зажигания автомобиля.
- Использование микро USB-кабеля: подключите прибор к 5В-адаптеру параллельного тока или USB-порту компьютера/ноутбука.

## **3. Настройки**

Перед началом записи вы можете настроить прибор согласно вашим требованиям.

- **-** В режиме предпросмотра видео/фото нажмите [MEHIO]/  $\Delta$  для входа в видео/фото настройки, нажмите [OK], чтобы перейти к общим настройкам, нажмите [MEHIO]  $\Delta$  три раза, чтобы выйти из
- настроек. **-** Используйте [  $\triangle$  ]/[  $\blacktriangledown$ ] в списке настроек для навигации по меню, нажмите [OK], чтобы получить опции и подтвердить
- выбор, нажмите [MEHIO]/ $\Delta$ , чтобы выйти.

### **Видеонастройки**

**Разрешение видео:** Выберите разрешение записываемого видео: 1080P HD 1920 x 1080, 1080P 1440 x 1080, 720P 1280 x 720, WVGA 848 x 480, VGA 640 x 480.

**Циклическая запись:** Настройте продолжительность видео (1, 3, 5 минут или выкл.) для циклической записи.

Когда microSD-карта заполнена, прибор автоматически удалит наиболее старые незаблокированные видеофайлы.

**Баланс белого**: Авто/Лампа накаливания/Солнечно/Облачно/Флуоресцентная лампа

Выберите подходящий баланс белого так, чтобы изображения имели реалистичный цветовой диапазон.

**Качество изображения**: Настройте качество видео: Очень высокое, высокое, нормальное.

**Настройка величины экспозиции:** Коррекция экспозиции. Выберите из EV- 2.0, EV- 5/3, EV-4/3, EV- 1.0, EV- 2/3, EV- 1/3, EV0.0, EV+1/3, EV+2/3, EV+1.0, EV+4/3, EV+5/3, EV+2.0.

Настройте качество экспозиции, чтобы определить, как много света получает сенсор камеры. Для ситуаций, когда света недостаточно, используйте высокую экспозицию.

**Обнаружение движения:** Включите или выключите обнаружение движения.

При обнаружении какого-либо движения, в то время как автомобильный ЦВМ подключен, но не записывает, автомобильный ЦВМ автоматически начнет запись.

**Настройка микрофона:** Вкл/Выкл

Установите для записи голоса или ее отключения.

**Настройки надписи:** Добавьте дату/время/номер автомобиля/логотип в ваше видео.

**Предупреждение о времени в пути:** Выкл/1 час/2 часа/3 часа/4 часа

**Настройки качества G-сенсора:** Выкл/ Высокое/ Среднее/Низкое

Выберите чувствительность G-сенсора. Чем меньше число, тем выше чувствительность.

При достижении величины чувствительности (например, коллизия), записываемый файл будет автоматически защищен.

**Режим парковки:** Выкл/Вкл

Функция парковочного монитора вызывается G-сенсором в устройстве. Когда G-сенсор ВЫКЛЮЧЕН, парковочный монитор и центральный процессор не будут работать. Когда он ВКЛЮЧЕН, устройство переключится на режим Парковочного монитора после выключения.

#### **Общие настройки**

**Язык:** Выберите ваш язык.

**Настройка времени:** Установите время на приборе.

**Формат даты:** Выберите формат даты.

**Настройки зуммерного сигнала:** Включите или выключите звук, нажимая соответствующие кнопки.

**Настройка автоматического выключения:** Настройте автоматическое отключение питания, если устройство не используется в течение 5 минут, 3 минут, 1 минуты, или отключите такую настройку.

#### **Выключение экрана:** Выкл/Вкл

Настройте автоматическое выключение ЖК-экрана, если устройство не используется, нажмите любую кнопку для выхода из спящего режима.

**Объем карты**: Показывать оставшийся объем карты.

**Введите номер машины:** Вставить номер вашей машины в видео.

**Задержка отключения:** Настройте время задержки отключения питания: 10 секунд, 20 секунд, 30 секунд или отключите задержку.

**Задержка включения:** Настройте время задержки включения: 10 секунд, 20 секунд, 30 секунд или отключите задержку.

**Форматирование карты:** Форматировать карту памяти.

Форматирование сотрет все ваши сохраненные данные. Сделайте резервную копию ваших данных перед форматированием.

**Сброс настроек:** Включить настройки по умолчанию.

**Информация о версии:** Отобразить текущую версию системы.

## **4. МОБИЛЬНОЕ ПРИЛОЖЕНИЕ PRESTIGIO ROAD CAMЗапись**

WiFi CARCAM

#### **Вкл./выкл. WiFi.**

Убедитесь, что устройство подключено че рез WiFi к Prestigio RR535W. Пароль 1234567890 (Точка доступа по умолчанию).

### МОБИЛЬНОЕ ПРИЛОЖЕНИЕ PRESTIGIO ROAD CAM

Ниже приведены примеры скриншотов приложения для устройств на базе Android. Они могут отличаться для устройств на базе iOS. Приложение Prestigio Road Cam доступно в Google Play Store and the Apple Store.

### Подключеник к Wi-Fi с паролем

Скачайте и установите приложение Prestigio Road Cam Включите Wi-Fi на ДВР (в меню настроек) Убедитесь, что Wi-Fi смартфона включен и выберите "Prestigio RR535W" из SSID списка. Подключитесь, введя пароль 1234567890.

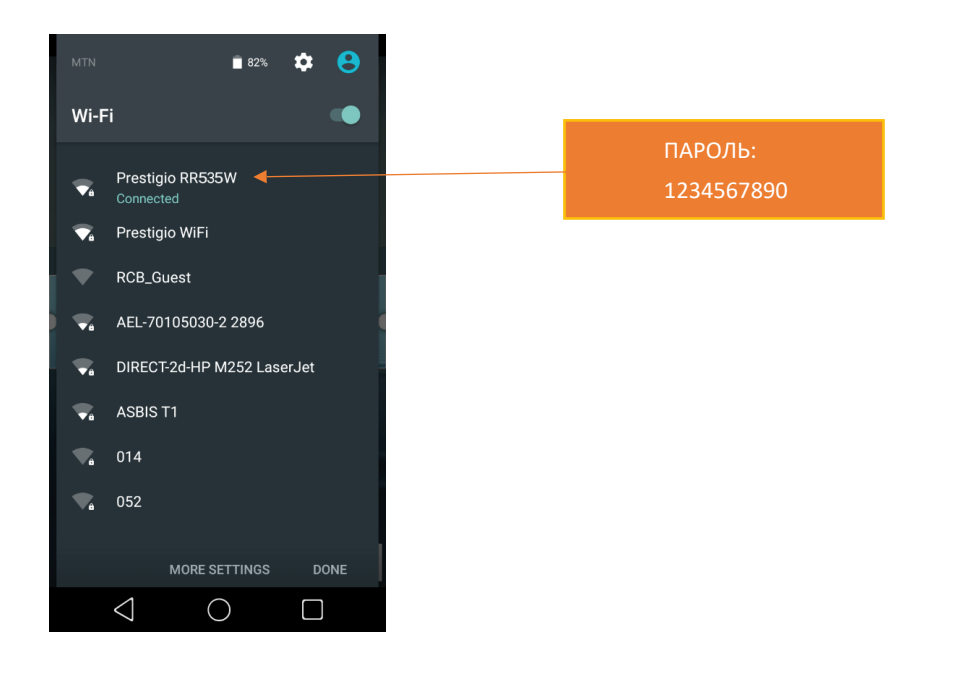

\*Пароль необходимо ввести только один раз. Позже устройство автоматически будет подключаться.

\*\*1234567890 – пароль по умолчанию.

## **4. МОБИЛЬНОЕ ПРИЛОЖЕНИЕ PRESTIGIO ROAD CAMЗапись**

#### Главное меню **Режим «Камера»**

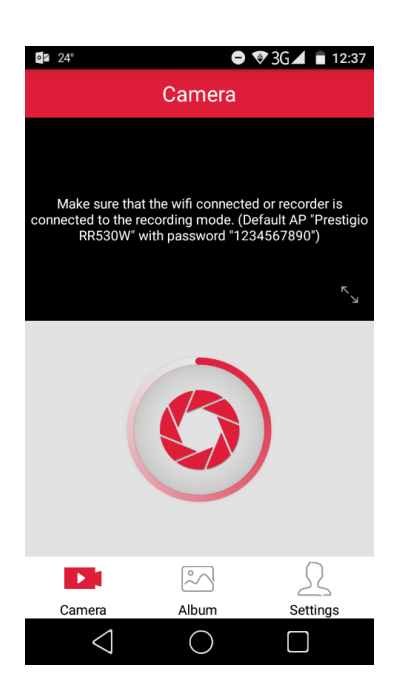

Делайте снимки на ваш ДВР пр помощи нажатия одной кнопки.

#### **Режим «Альбом»**

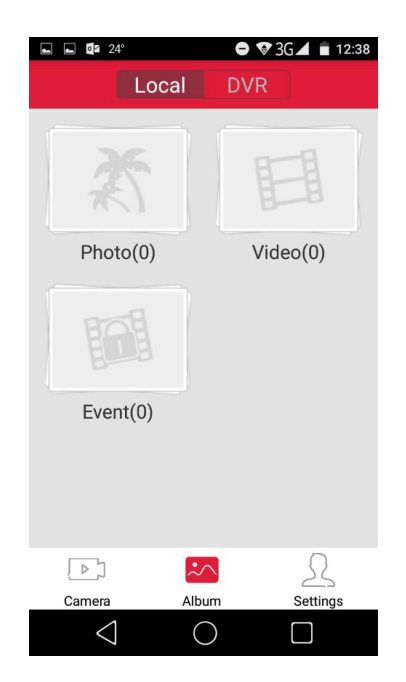

Загрузка/просмотр/удаления записанных видео и изображений на смартфоне.

- Смотрите записанные видео и изображения в папке "Local" (смартфон), а так же в папке "DVR"

- Просматривайте/Удаляйте записанные видео и изображения прямо с ДВР.

- Загружайте записанные видео и изображения на смартфон и смотрите/делитесь их в Галерее смартфона

- Проигрывайте записанные видео сразу на смартфоне.

## **4. МОБИЛЬНОЕ ПРИЛОЖЕНИЕ PRESTIGIO ROAD CAMЗапись**

**4**

#### **Режим «Настройки»**

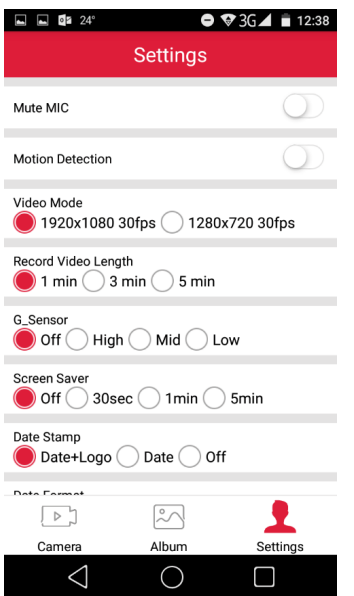

Настраивайте свой ДВР со смартфона:

- Отключение микрофона: Вкл./Выкл. Записывайте звук внутри вашего авто.

- Детектор движения: включение или выключение функции обнаружения движения.Если при незаведенном двигателе в машине обнаружено какое-либо движение,автомобильный регистратор автоматически начнет запись.

- Режим видео: выберите параметры разрешающей способности записанного видео: 1920x1080 30к\сек, 1280x720P 30к\сек.

- Длительность записи видео: Выберите длину записываемого видео при циклической записи. Как только карта памяти будет заполнена, процессор сам будет стирать самые старые по дате и времени видеофайлы, а на их место будет писать новые. Запись будет идти по кругу.

- Чувствительность G-сенсора: установите параметры чувствительности G-сенсора. Чем меньшечисло, тем выше чувствительность. При обнаружении важных показаний (например,столкновения), записанный файл будет автоматически защищен.

- Заставка: Выберите время включения заставки экрана.

- Штамп даты: добавьте к видео метку даты.

- Экспозиция: установите значение экспозиции, чтобы определить количество света,попадающего на датчик камеры. При недостаточном освещении следует устанавливатьболее высокие значения экспозиции.

- Настроить время: Настроить время на устройстве.

- Форматировать SD карту: форматируйте карту памяти. При форматировании все данные будут удалены. Перед этим действием необходимо сделать резервную копию.

- Настройки WiFi: Вкл./выкл. WiFi

- Сбросить: Возвращение к заводским настройкам.

#### **Скачать приложение Prestigio Road Cam**

Для Android: Для iOS:

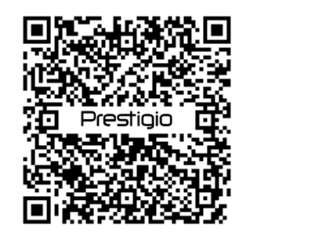

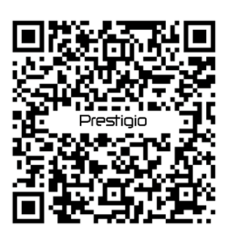

## **5 5. Управление файлами**

### **Просмотр файлов**

- **1.** В режиме предварительного просмотра видео нажмите [<sup>4</sup>] один раз, чтобы войти в режим просмотра видео.
- **2.** Нажмите [OK], чтобы воспроизвести видео.
- **3.**  $\lceil \blacktriangle \rceil / \lceil \blacktriangledown \rceil$  используются для прокручивания файлов.

### **Удаление файла**

В режиме видео нажмите [МЕНЮ]/  $\Delta$  три раза, чтобы войти в меню удаления файла. Нажмите [OK], чтобы выбрать файл и подтвердить его удаление.

### **Блокирование и разблокировка файла**

В режиме видеозаписи нажмите [МЕНЮ]/  $\Delta$ , чтобы защитить текущий записываемый файл.

## **6. Воспроизведение**

#### **Воспроизвести видео на ЦВМ**

- **-** [ ] используется для входа в режим воспроизведения видео.
- **-** Нажмите [OK], чтобы запустить/поставить воспроизведение на паузу.
- **-** Нажмите [МЕНЮ]/  $\triangle$  снова, чтобы выйти из меню воспроизведения.

#### **Воспроизведение на ПК**

1. Извлеките карту памяти из ЦВМ и вставьте ее в кард-ридер на компьютере.

(Передача данных по USB-порту ЦВМ отключена: можно использовать только для зарядки).

2. Подключить ЦВМ к компьютеру

(Передача данных по USB-порту ЦВМ включена: можно использовать для зарядки и передачи данных).

Существует две версии порта ЦВМ, выберите версию согласно реальным функциям.

### **7. Технические параметры**

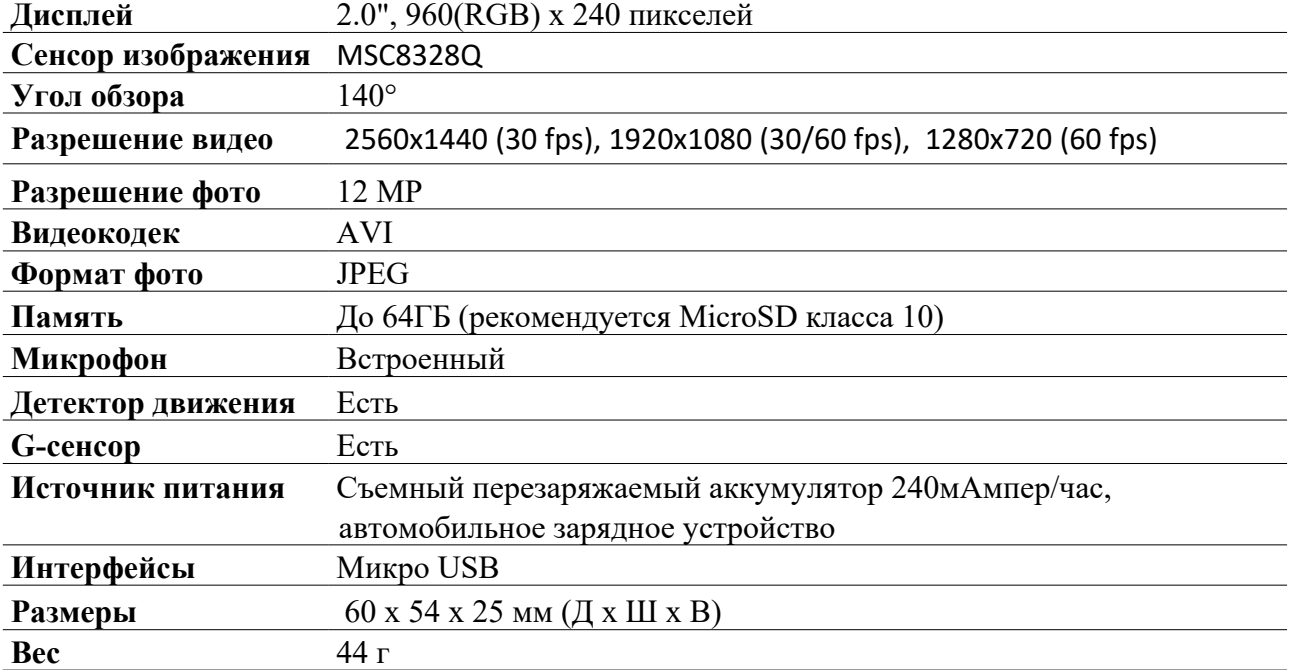